# Computer Applications for Engineers ET 601

### Asst. Prof. Dr. Prapun Suksompong prapun@siit.tu.ac.th MATLAB Fundamentals: Academic Tutorial

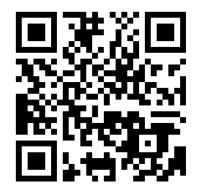

Office Hours:(BKD 3601-7)Wednesday9:30-11:30Wednesday16:00-17:00Thursday14:40-16:00

### **MATLAB Fundamentals: Academic Tutorial**

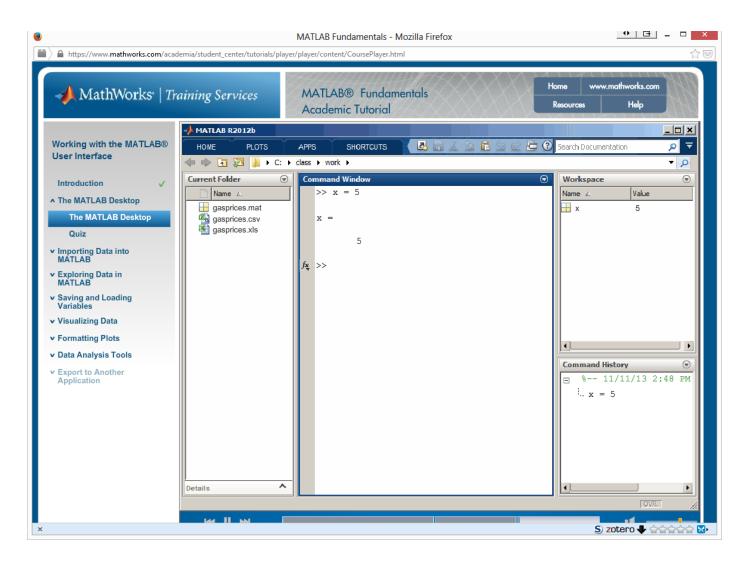

## MATLAB Fundamentals: Academic Tutorial

| ℳMathWorks <sup>•</sup>   Training                                                                                                    |                                                                                                    | AB® Fundamentals<br>emic Tutorial | Home www.maihworks.com<br>Resources Help                    |
|----------------------------------------------------------------------------------------------------|----------------------------------------------------------------------------------------------------|-----------------------------------|-------------------------------------------------------------|
| <ul> <li>Introduction<br/>10 minutes - Not started</li> <li>Working with the MATLAB®<br/>User Interface<br/>55 minutes - Not started</li> <li>Variables and Expressions<br/>60 minutes - Not started</li> <li>Analysis and Visualization<br/>with Vectors<br/>60 minutes - Not started</li> </ul> | Introduction<br>This chapter provides the<br>objectives and describes<br>environment you will use. | the e-learning                    | <b>Objectives:</b><br>• Navigate the e-learning environment |
| <ul> <li>O5 Analysis and Visualization<br/>with Matrices<br/>45 minutes - Not started</li> <li>O6 Automating Commands with<br/>Scripts</li> </ul>                                                                                                    | Start Chapter from Beginning<br>Lesson<br>Course introduction<br>Course software and example       | Duration Comple                   | Academic Tutorial Information                               |

### **MATLAB Fundamentals: Academic Tutorial**

### **ET601: Computer Applications for Engineers**

#### Synopsis

This course introduces engineers to the practical aspects of constructing computerized simulation studies to analyze and interpret real phenomena. This course explains how a computer can be used to generate random numbers, and how to use these random numbers to generate the behavior of a stochastic model over time. It presents the statistics needed to analyze simulated data as well as that needed for validating the simulation model.

#### Announcements

• Welcome to ET601! Feel free to look around this site.

#### **General Information**

- Instructor: Asst. Prof. Dr.Prapun Suksompong (prapun@siit.tu.ac.th)
   Office: BKD3601-7
  - Office Hour:
    - TBA
- Course Syllabus [To be posted in the second week]
- Textbook: [Ross] Simulation, 5th edition by S. M. Ross. Academic Press, 2012
- References
  - Simulation, 4th edition by S. M. Ross. Elsevier, 2006: Call No. QA273 R82 2006
  - [MFAT] MATLAB Fundamentals: Academic Tutorial (Interactive MATLAB Tutorials)
  - MATLAB Primer, 8th edition by T. A. Davis. CRC Press, 2010.
     Seventh Edition by T. A. Davis and K. Sigmon: Call No. QA297 D38 2005
    - Third Edition by K. Sigmon (Free)
    - Second Edition by K. Sigmon (Free)
  - · Introduction to Probability by Charles M. Grinstead and J. Laurie Snell (Free)

| roducts & Services                                                 | Solutions   | Academia                      | Support       | User Community               | Events                                  | Co  |  |
|--------------------------------------------------------------------|-------------|-------------------------------|---------------|------------------------------|-----------------------------------------|-----|--|
| Tutorials                                                          |             |                               |               |                              |                                         |     |  |
| MATLAB Tute                                                        | orials      |                               |               |                              |                                         |     |  |
| Get started learn                                                  | ing MATLAB  |                               |               |                              |                                         |     |  |
| Videos                                                             |             |                               |               |                              |                                         |     |  |
|                                                                    | Getti       | ng Started wit                | h MATLAB (    | 5:06                         |                                         |     |  |
|                                                                    | Writin      | ng a MATLAB                   | Program 4:    | 57                           | Rear Barrier Barrier Barrier            |     |  |
| » See more vide                                                    | 05          |                               |               |                              |                                         |     |  |
| Code Examples                                                      |             |                               |               | Webir                        | Webinars                                |     |  |
| Start with existin                                                 | g MATLAB co | de to perform                 | n specific ta |                              | duction to N                            |     |  |
| <ul> <li>Manipulating Multidimensional Arrays in MATLAB</li> </ul> |             |                               |               |                              | <ul> <li>MATLAB for C/C++ P</li> </ul>  |     |  |
| <ul> <li>Signal Generation and Visualization</li> </ul>            |             |                               |               | - MAT                        | <ul> <li>MATLAB for Excel Us</li> </ul> |     |  |
| Detect and Measure Circular Objects in an Image                    |             |                               |               | <ul> <li>Math</li> </ul>     | Mathematical Modelin                    |     |  |
| » See more code                                                    | examples    |                               |               | » <u>See</u>                 | more webina                             | ars |  |
|                                                                    |             | esigned for<br>s for your nex |               | hours)<br>gnment or project. |                                         |     |  |
|                                                                    |             |                               |               |                              |                                         |     |  |

# 2 Working with the MATLAB user Interface (1/2)

- The MATLAB Desktop
  - Command Window, Workspace, Command History
  - Selecting layout, Default layout
- Importing Data into MATLAB
  - Current Folder
  - Open as Text, Open outside MATLAB,
  - Import DATA..., Import Tool, csv files
    - Blue cell vs. yellow cell (un-importable cells, replacement rule, NaN)
    - Column vectors, Matrix
    - Partial selection to import subset of data

## 2 Working with the MATLAB user Interface (2/2)

- Exploring Data in MATLAB
  - Variables in Workspace, Showing more attributes
  - Class (Type): Double
  - Variable Editor, Tiles, New from Selection
- Saving and Loading Variables: Save/Clear/Load Workspace, .mat file
- Visualizing Data: **Plotting** Data, Plotting one variable against another, CTRL-Click, Plot as multiple line series
- Formatting Plots
  - Plot Tools, Property Editor
  - Multiple Plots, Data Source, (Insert) Label, Legend, Title
- Data Analysis Tools: Basic Fitting, Linear Fit, Show quations,

## 3 Variables and Expressions (1/3)

- MATLAB commands
  - Command Execution
  - Command History, Up & Down Keys, pi
  - Saving and Loading .mat files, save, load
  - Lifetime of variables, **clear**
- Assignment
  - Double: 64-bit precision (8-byte)
  - Assignment operator (=)
  - Variable names
    - are case sensitive
    - can only contain letters, numbers, underscore (\_)
    - can only start with a letter

## 3 Variables and Expressions (2/3)

- Vectors and Matrices
  - Vector: one-dimensional array
    - Square brackets [] concatenate values
    - **Comma** (or space) separated values create row vector
    - Semicolon separated values create column vector
    - Equally-spaced vectors: colon operator (a:dx:b),
       linspace (a, b, n), transpose operator (single quote mark)
    - Use semicolon at the end to suppress the output in the Command Window
  - Creating Matrices
    - Square brackets [] concatenate values
    - Commas (,) or spaces () separate columns
    - Semicolons (;) separate rows
    - Consistent dimensions
  - Matrix Creation Functions
    - rand, randn, zeros

# 3 Variables and Expressions (3/3)

- Help and Documentation: doc, function browser, help browser
- Row, Column Indexing, end, Multiple Indices, colon operator
- Concatenation, Matrix completion with NaN
- Characters and Strings
  - Single quotation marks, char class
  - save command with function syntax

# 4 Analysis and Visualization with Vectors

- Statistical Functions: min, max, mean, sort
  - The use of square brackets to obtain multiple output arguments
- Array Operations
  - Element-by-element operations: addition
  - Scalar Expansion: multiplication, addition, division by a scalar
    - Deviation from the mean
- Mathematical Operations
  - Element-wise operator: sin, round
  - Rounding number to a nearest tenth: round  $(10 \times x) / 10$
- Plotting
  - Plotting Vectors, Plot Options
  - Annotating Plots: title, xlabel, ylabel, legend

# 5 Analysis and Visualization with Matrices

- Matrix Multiplication:
  - Elementwise (. \*) vs. (mathematical) matrix multiplication
  - Elementwise operation: +,-,.\*,./,.^
  - Weighted average
- Function Behavior
  - Functions that treat a matrix as a single mathematical entity and apply to each element individually: round, sin, floor
  - Functions (e.g., many statistical functions) that treat a matrix as a collection of vectors and apply to each column individually: mean, max, min, std, sum
- Plotting Matrices
  - Plot function also treats matrix as a collection of vectors.
  - legend

## 6 Automating Commands with Scripts

- clear, close all, clc
- soundsc
- MATLAB Scripts: edit
  - Selecting commands from the command history window
  - .m extension
- Comments: %
- Cells: %%
  - Create section, can execute individual section separately